# Updating the eEvaluation Application

11/29/2016

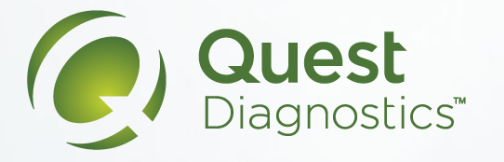

## Open the App Catalog Icon

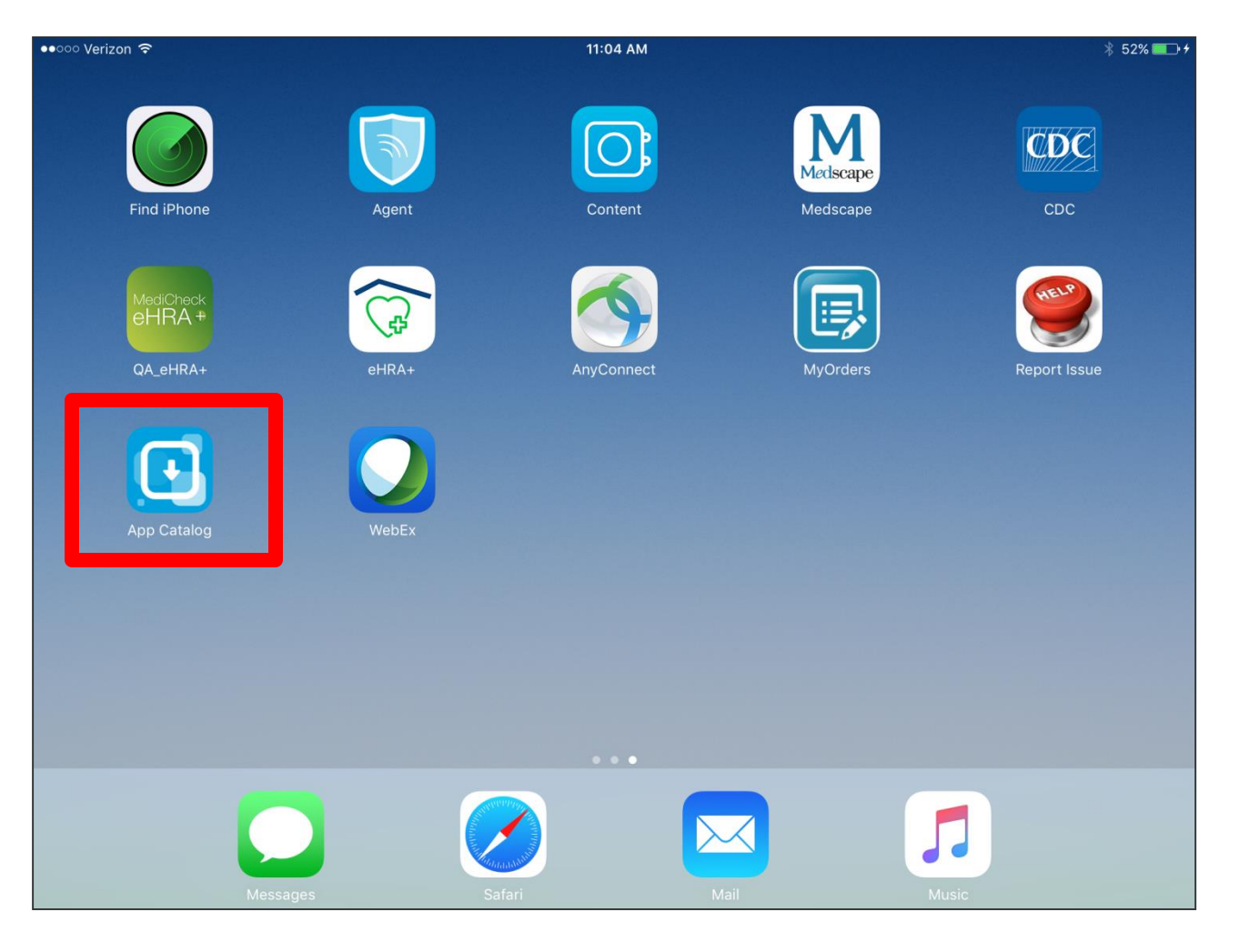

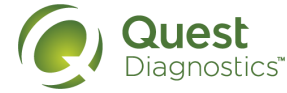

## Tap the 'Update' Button

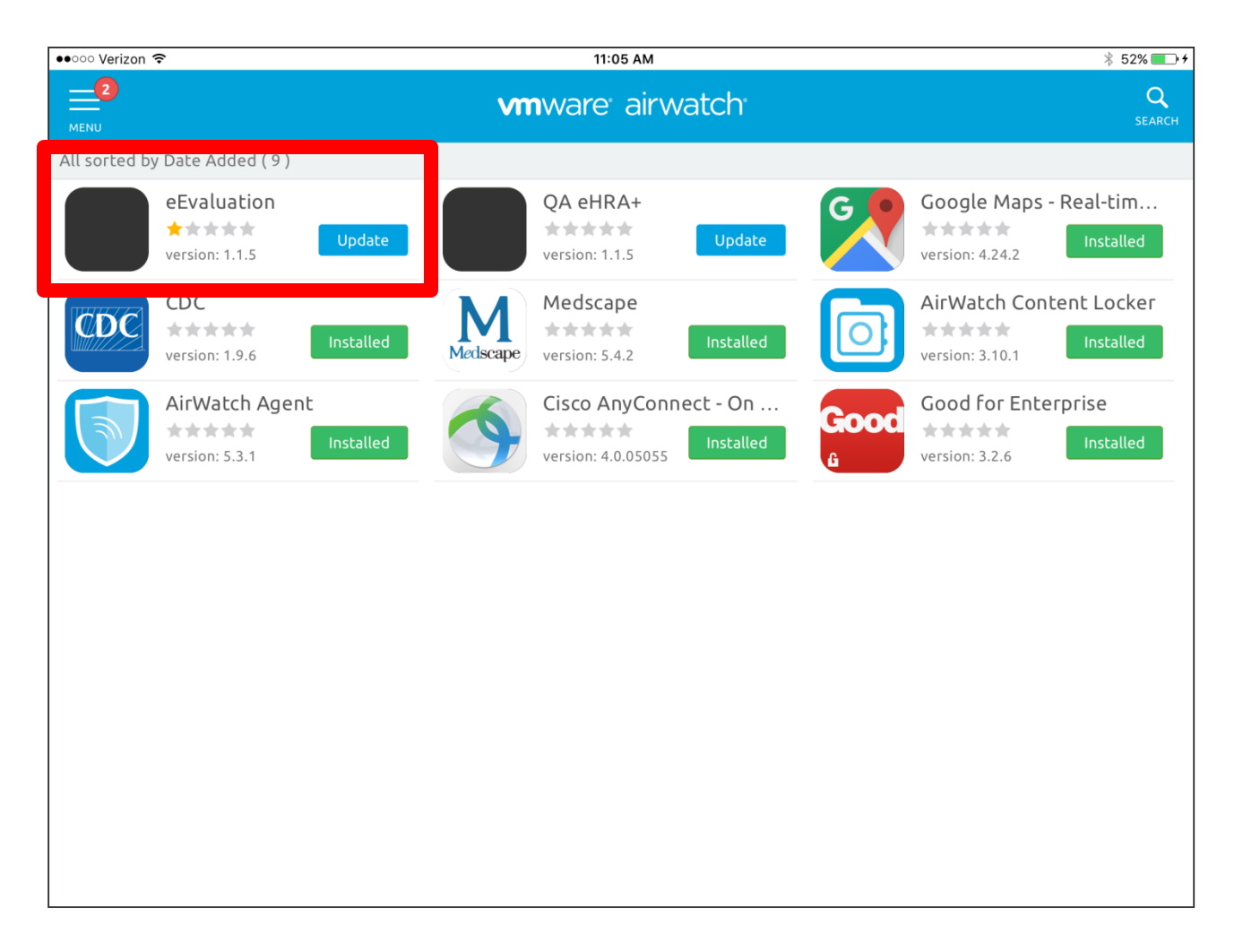

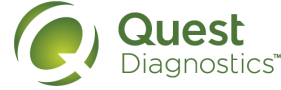

## Confirm Installation

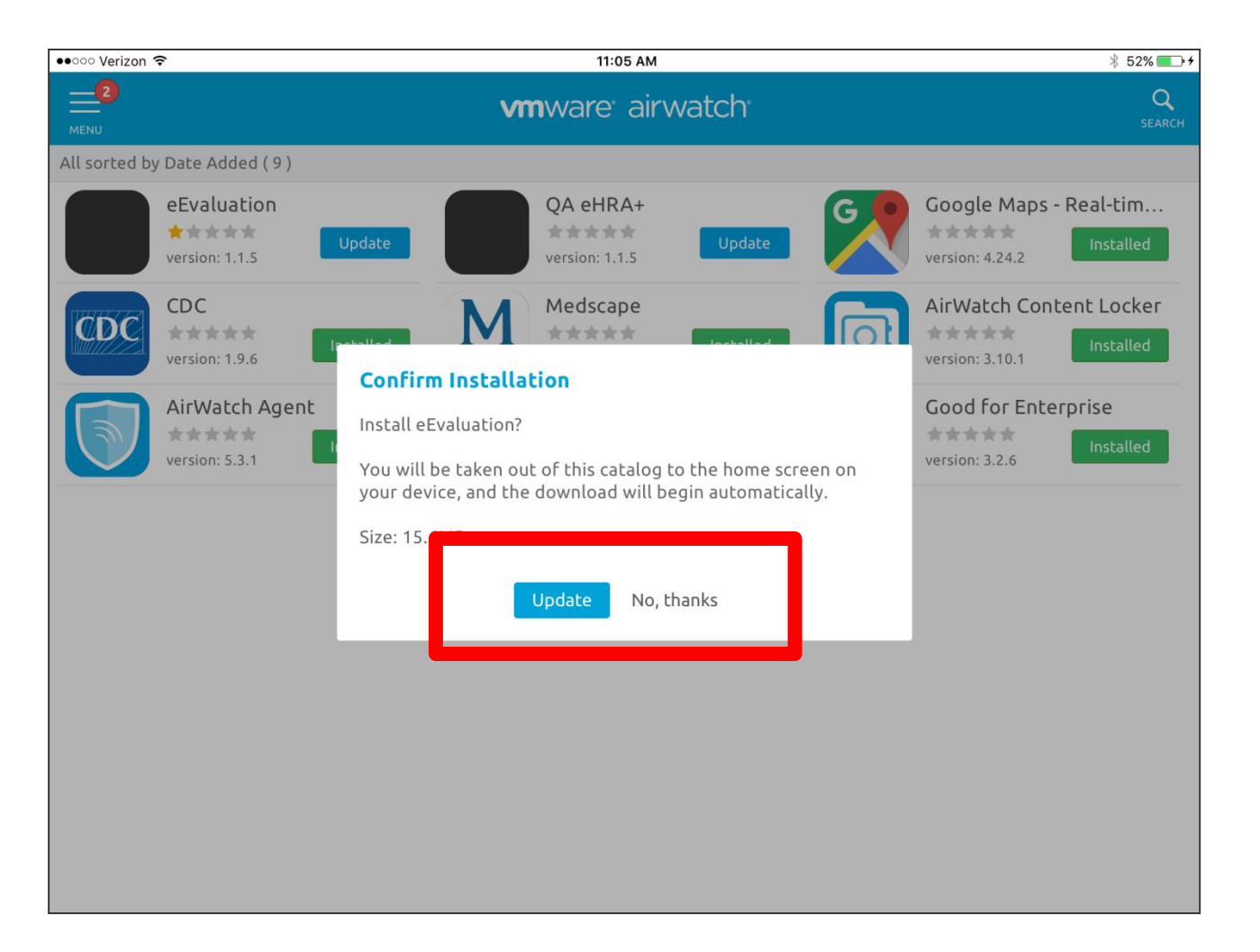

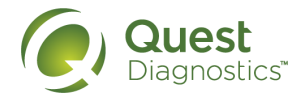

## Icon will switch to Processing

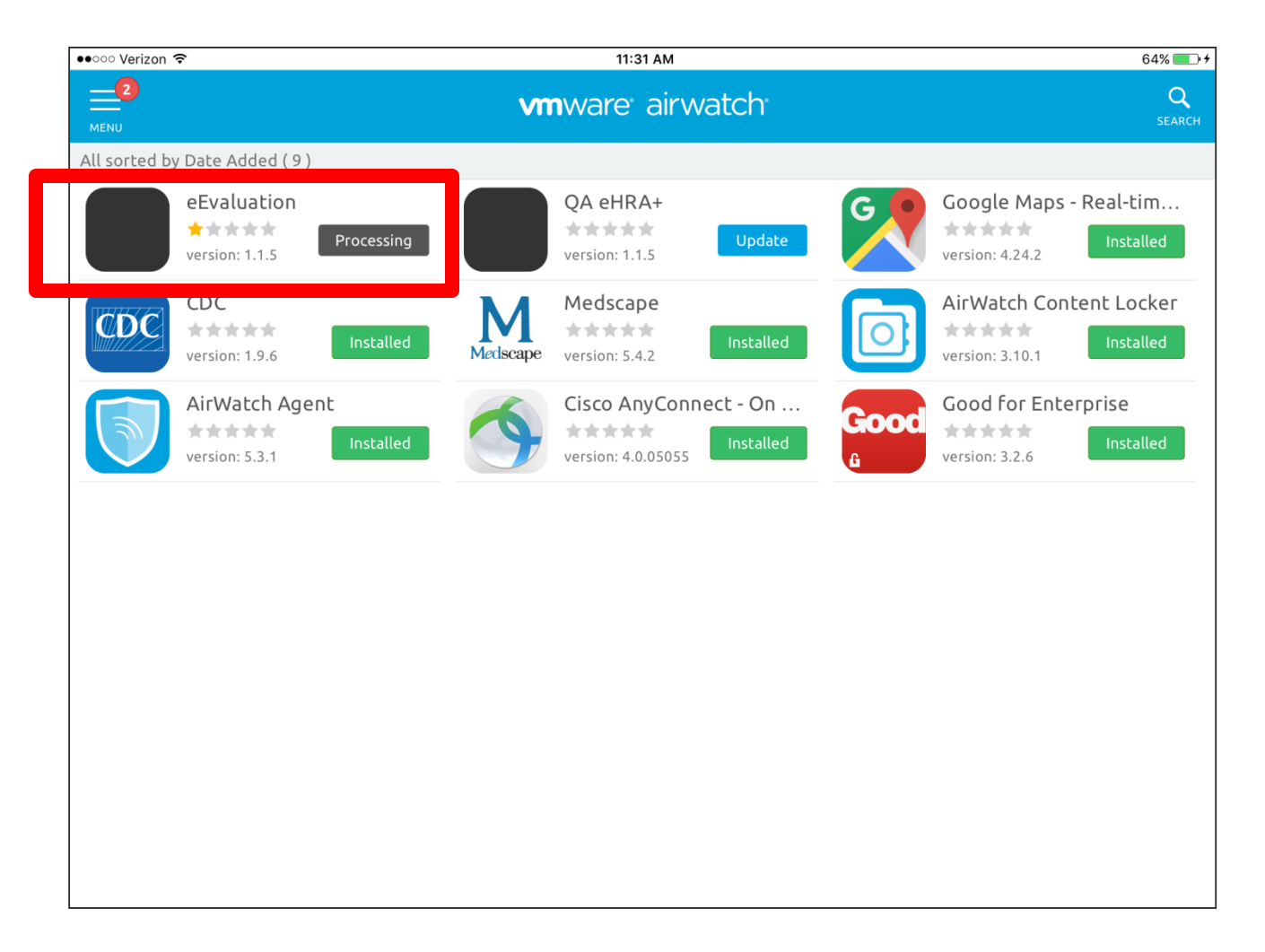

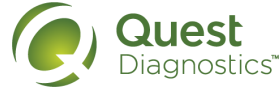

#### Now Login to eHRA – current version is 1.1.5

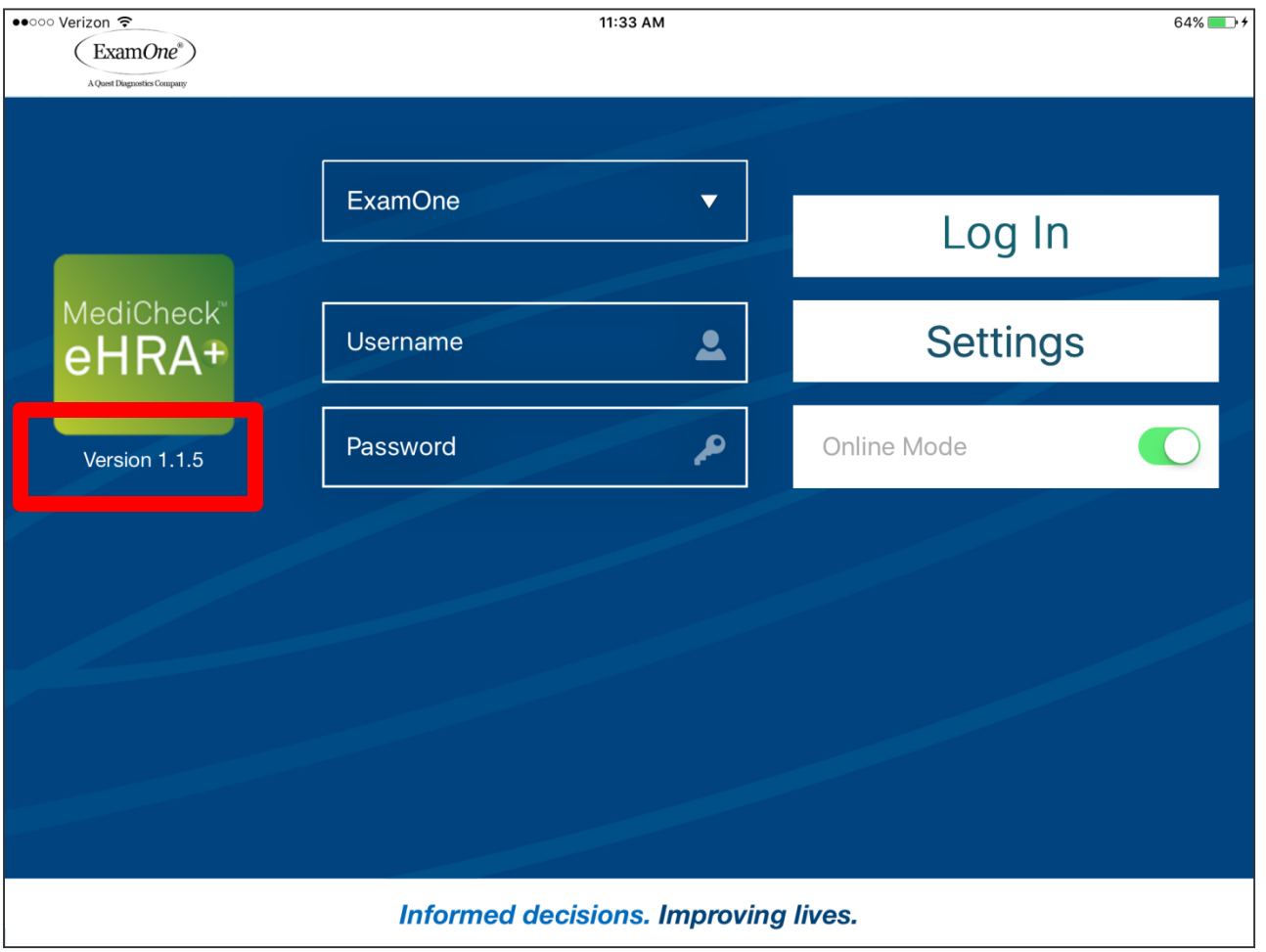

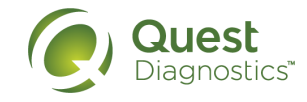